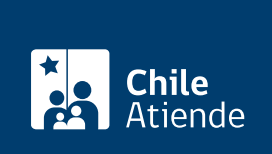

Información proporcionada por Ministerio de Educación

# Autorización para el ejercicio docente

Última actualización: 11 marzo, 2019

## Descripción

Permite a los sostenedores solicitar al Ministerio de Educación (Mineduc) que autorice a personas que no poseen título profesional en el área de la educación, para que puedan ejercer como docentes en un subsector o asignatura, producto de las siguientes condiciones de carencia:

- No se encuentre inscrito, en el rol de postulantes, ningún docente titulado o habilitado para postular en el nivel o especialidad de enseñanza que se solicita.
- Ninguno de los inscritos desee ejercer docencia en el establecimiento educacional.
- Previo llamado público, realizado por el sostenedor para llenar cargos en un periódico de circulación nacional, no se presente ningún interesado.

Revise las [preguntas frecuentes.](http://www.comunidadescolar.cl/pregunta_frecuente_autorizacion_docente.html)

La solicitud debe presentarse antes del inicio del año escolar.

### ¿A quién está dirigido?

Sostenedores que requieran autorizar a una persona para ejercer como docente de aula en su establecimiento.

¿Qué necesito para hacer el trámite?

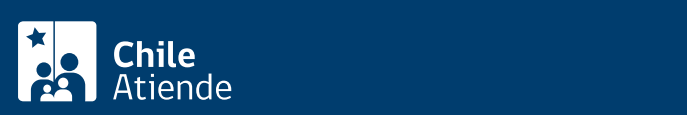

- Certificado de alumna o alumno regular que señale número de semestres cursados en caso de estudiantes de pedagogía.
- Certificado de egreso (cuando corresponda).
- Certificado de antecedentes para fines especiales.
- Consulta de inhabilidades para trabajar con menores.
- Recorte de publicación en un diario de circulación nacional o constancia del rol del postulante. En caso de ausencia o vacancia durante el año escolar, constancia del rol del postulante, sin que sea menester la publicación del diario de circulación nacional.
- Copia de licencia médica, permiso o renuncia (cuando corresponda).

#### ¿Cuál es el costo del trámite?

No tiene costo.

#### ¿Cómo y dónde hago el trámite?

En línea:

- 1. Haga clic en "ir al trámite en línea".
- 2. Una vez en el sitio web de la institución, escriba el RUT del sostenedor y clave, y haga clic en "ingresar".
- 3. Haga clic en la opción "autorización docente".
- 4. Complete los datos requeridos, adjunte los documentos, y haga clic en "enviar formulario".
- 5. Como resultado del trámite, habrá solicitado la autorización de ejercicio docente. Recibirá un correo electrónico con el comprobante de su solicitud.

Importante :

- El SEREMI o jefe del Departamento Provincial de Educación, deberá pronunciarse dentro del plazo de los 10 días siguientes a la fecha del requerimiento.
- En caso de rechazo, las apelaciones deben dirigirse al jefe de la División de Educación General del Ministerio de Educación (Mineduc), a través de carta certificada o directamente en la oficina de partes del nivel central o regional.
- Si requiere más información, llame al 600 600 26 26.

#### Link de trámite en línea:

<https://test.chileatiende.cl/fichas/2257-autorizacion-para-el-ejercicio-docente>